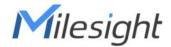

# **Smart Current Transformer**

**Featuring LoRaWAN®** 

CT3xx

User Guide

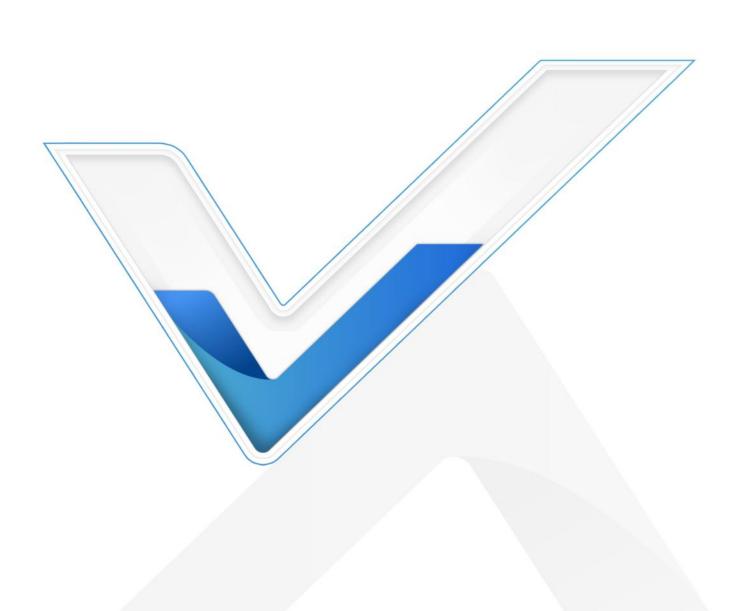

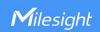

### **Safety Precautions**

Milesight will not shoulder responsibility for any losses or damages resulting from not following the instructions of this operating guide.

- . The device must not be modified in any way.
- The installation and maintenance must be conducted by a qualified service person and should strictly comply with the electrical safety regulations of the local region.
- Do not overload the maximum capacity to avoid damage to the device.
- The device is intended only for indoor use. Do not place the device where the temperature is below/above the operating range.
- Do not place the device close to objects with naked flames, heat source (oven or sunlight), cold source, liquid and extreme temperature changes.
- Keep the device away from water to prevent electric shock.
- Use the device opening clean and free of dust before installation. Dusty or dirty environments may prevent the proper operation of this device.
- Do not drop the device or subject it to physical shocks and strong vibration.

### **Declaration of Conformity**

CT3xx is in conformity with the essential requirements and other relevant provisions of the CE, FCC, and RoHS.

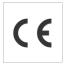

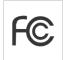

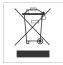

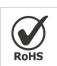

#### Copyright © 2011-2025 Milesight. All rights reserved.

All information in this guide is protected by copyright law. Whereby, no organization or individual shall copy or reproduce the whole or part of this user guide by any means without written authorization from Xiamen Milesight IoT Co., Ltd.

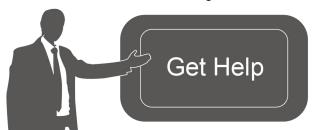

For assistance, please contact

Milesight technical support:

Email: iot.support@milesight.com

Tel: 86-592-5085280

Fax: 86-592-5023065

Address: Building C09, Software Park III,

Xiamen 361024, China

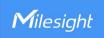

### **Revision History**

| Date          | Doc Version | Description     |
|---------------|-------------|-----------------|
| Jun. 6, 2024  | V1.0        | Initial version |
| Feb. 26, 2025 | V1.1        | Add CT303.      |

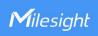

# **Contents**

| 1. Product introduction                                 | 5  |
|---------------------------------------------------------|----|
| 1.1 Overview                                            | 5  |
| 1.2 Features                                            | 5  |
| 2. Hardware Introduction                                | 5  |
| 2.1 Packing List                                        | 5  |
| 2.2 Hardware Overview                                   | 6  |
| 2.3 Button and LED Indicator                            | 6  |
| 2.4 Dimensions (mm)                                     | 6  |
| 3. Operation Guide                                      | 8  |
| 3.1 USB Configuration                                   | 8  |
| 3.2 LoRaWAN Settings                                    | 9  |
| 3.3 General & Alarm Settings                            | 12 |
| 3.4 Maintenance                                         | 14 |
| 3.4.1 Upgrade                                           | 14 |
| 3.4.2 Backup                                            | 14 |
| 3.4.3 Reset and Reboot                                  | 15 |
| 4. Installation                                         | 15 |
| 4.1 Device Assembly                                     | 15 |
| 4.2 Antenna Installation                                | 16 |
| 4.3 Transformer Installation                            | 16 |
| 4.4 Transceiver Installation                            | 17 |
| 4.5 Cable Temperature Sensor Installation (Alternative) | 18 |
| 5. Communication Protocol                               | 18 |
| 5.1 Basic Information                                   | 18 |
| 5.2 Sensor Data                                         | 19 |
| 5.3 Downlink Commands                                   | 21 |

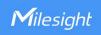

### 1. Product Introduction

#### 1.1 Overview

CT3xx is a LoRaWAN® Smart Current Transformer for monitoring energy consumption and analyzing usage remotely. CT3xx provides multiple current options to suit energy monitoring and supports sending threshold alarms. Its compact size enables quick and safe installation in any indoor space without de-energizing facilities, thereby simplifying the installation and saving costs. Compliant with Milesight LoRaWAN® gateway and Milesight Development Platform solution, CT3xx can be conveniently monitored via webpage remotely.

CT3xx is widely used for energy motoring of smart buildings, machine failure detection and prevention, etc.

#### 1.2 Features

- Report the RMS current and accumulated current data by minutes
- High measuring accuracy with a sampling frequency of up to 3.3 kHz
- Self-powered, free from batteries or external wires
- Utilize a sampling rate of up to 1s for real-time monitoring and quick alarm response
- Non-invasive clamp design ensures easy and safe installation without the need for power de-energizing
- Equipped with LED indicator to indicate working status and alarms
- Support external wire temperature sensor for cable temperature measurement
- Enable simultaneous detection of three phases with a significantly wide optional detection range of 300A, 500A or 1000A
- Compliant with standard LoRaWAN® gateways and network servers
- Compliant with Milesight Development Platform
- Support Firmware Update Over the Air (FUOTA) via Milesight Development Platform

### 2. Hardware Introduction

### 2.1 Packing List

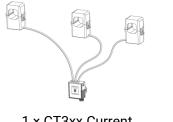

1 × CT3xx Current
Transformer

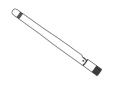

1 × LoRaWAN® Stubby
Antenna

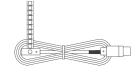

1 x Cable Temperature Sensor (1m)

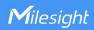

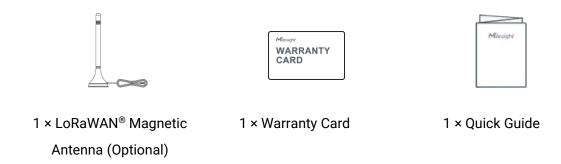

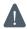

If any of the above items is missing or damaged, please contact your sales representative.

### 2.2 Hardware Overview

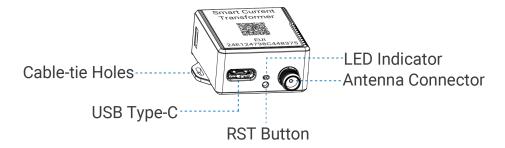

### 2.3 Button and LED Indicator

| Function         | Action                                                                                          | LED Indicator      |
|------------------|-------------------------------------------------------------------------------------------------|--------------------|
| Normal Work      | The device is functioning properly.                                                             | Blinking every 2s  |
| Low Power Mode   | The device measures and reports at reduced rate.                                                | Blinking every 5s  |
| Low Voltage Mode | The device only measures at reduced rate.                                                       | Blinking every 10s |
| Alarm            | The current is over the threshold or measuring range, or the temperature is over the threshold. | Fast Blinking      |
| Reboot           | Quick press the RST button once.                                                                | Blinking Once      |

# 2.4 Dimensions (mm)

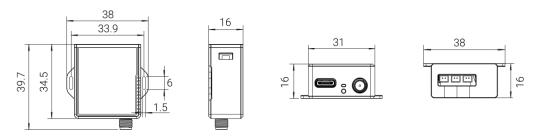

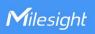

# CT303

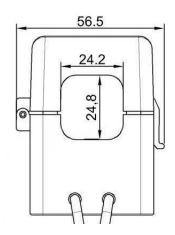

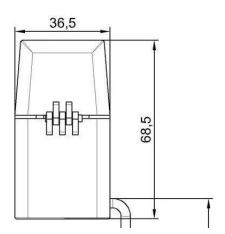

# CT305

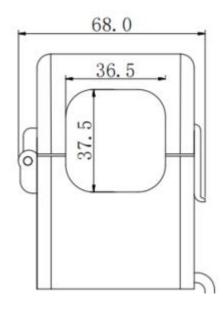

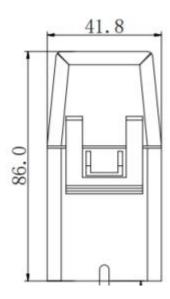

# CT310

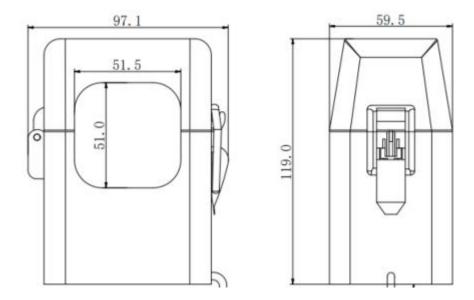

# 3. Operation Guide

# 3.1 USB Configuration

CT3xx can be powered and configured via a Type-C port for configuration and debug.

- 1. Download ToolBox software from Milesight website.
- 2. Connect the device to a computer via the Type-C port.

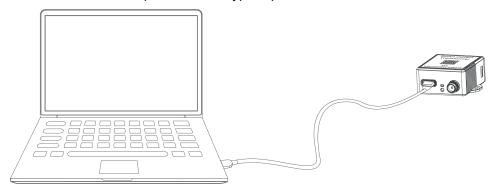

3. Open the ToolBox and select type as **General**, then click password to log into the ToolBox. (Default password: **123456**)

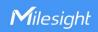

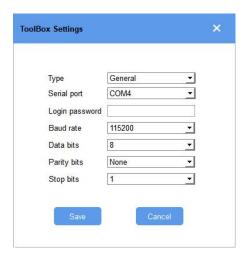

4. After logging into the ToolBox, you can check device status and change device settings.

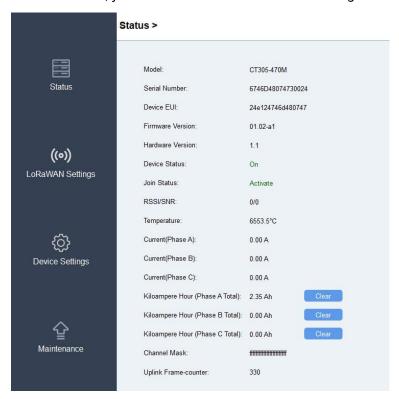

### 3.2 LoRaWAN Settings

LoRaWAN settings are used to configure the data transmission parameters in the LoRaWAN® network.

#### **Basic LoRaWAN Settings:**

CT3xx supports basic configurations like join type, App EUI, App Key, and other information. You can also keep all settings by default.

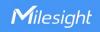

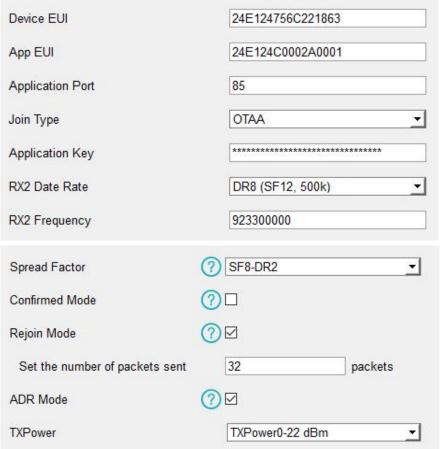

| Parameters       | Description                                                                            |  |  |  |
|------------------|----------------------------------------------------------------------------------------|--|--|--|
| Device EUI       | Unique ID of the device which can also be found on the label.                          |  |  |  |
| App EUI          | Default App EUI is 24E124C0002A0001.                                                   |  |  |  |
| Application Port | The port used for sending and receiving data, default port is 85.                      |  |  |  |
| Join Type        | OTAA and ABP modes are available.                                                      |  |  |  |
| Application Key  | Appkey for OTAA mode, default is 5572404C696E6B4C6F52613230313823.                     |  |  |  |
| Device Address   | DevAddr for ABP mode, default is the 5 <sup>th</sup> to 12 <sup>th</sup> digits of SN. |  |  |  |
| Network Session  |                                                                                        |  |  |  |
| Key              | Nwkskey for ABP mode, default is 5572404C696E6B4C6F52613230313823.                     |  |  |  |
| Application      | A                                                                                      |  |  |  |
| Session Key      | Appskey for ABP mode, default is 5572404C696E6B4C6F52613230313823.                     |  |  |  |
| RX2 Data Rate    | RX2 data rate to receive downlinks.                                                    |  |  |  |
| RX2              | DVO (                                                                                  |  |  |  |
| Frequency/MHz    | RX2 frequency to receive downlinks.                                                    |  |  |  |
| Spread Factor    | If ADR is disabled, the device will send data via this spread factor.                  |  |  |  |
| 0 6              | If the device does not receive the ACK packet from network server, it will             |  |  |  |
| Confirmed Mode   | resend data once.                                                                      |  |  |  |

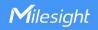

|                   | Reporting interval ≤ 35 mins: the device will send a specific number of            |
|-------------------|------------------------------------------------------------------------------------|
|                   | LinkCheckReq MAC packets to the network server every reporting interval or         |
|                   | every double reporting interval to validate connectivity; If there is no response, |
|                   | the device will re-join the network.                                               |
| Rejoin Mode       | Reporting interval > 35 mins: the device will send a specific number of            |
|                   | LinkCheckReq MAC packets to the network server every reporting interval to         |
|                   | validate connectivity; If there is no response, the device will re-join the        |
|                   | network.                                                                           |
|                   | Note: Only OTAA mode supports rejoin mode.                                         |
| Set the number of | When rejoin mode is enabled, set the number of LinkCheckReq packets sent.          |
| packets sent      | Note: the actual sending number is Set the number of packets sent + 1.             |
| ADR Mode          | Allow the network server to adjust the data rate of the device.                    |
| Tx Power          | Transmit power of the device.                                                      |

#### Note:

- 1) Please contact your sales representative for the device EUI list if there are many units.
- 2) Please contact your sales representative if you need random App keys before purchase.
- 3) Select OTAA mode if you use Milesight Development Platform to manage devices.

### **LoRaWAN Frequency Settings:**

Select supported frequency and channels to send uplinks. Make sure the channels match the LoRaWAN® gateway.

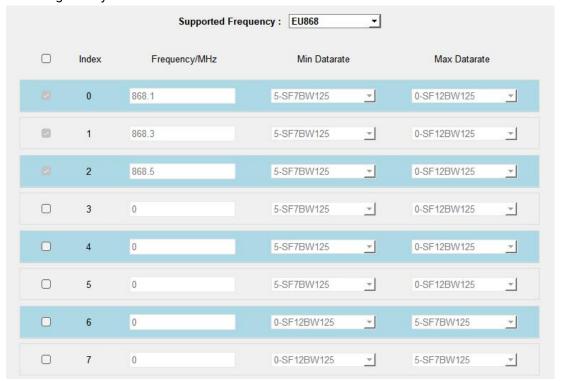

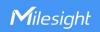

If the device frequency is one of CN470/AU915/US915, you can enter the index of the channel that you want to enable in the input box, making them separated by commas.

#### **Examples:**

1, 40: Enabling Channel 1 and Channel 40

1-40: Enabling Channel 1 to Channel 40

1-40, 60: Enabling Channel 1 to Channel 40 and Channel 60

All: Enabling all channels

Null: Indicates that all channels are disabled

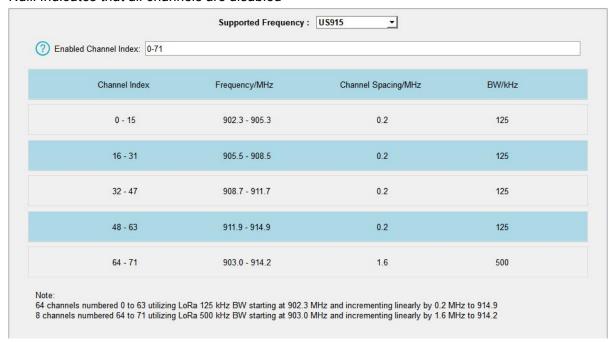

### 3.3 General & Alarm Settings

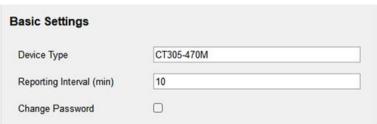

| Parameters                         | Description                                                             |                   |     |     |  |
|------------------------------------|-------------------------------------------------------------------------|-------------------|-----|-----|--|
|                                    | The interval of report                                                  | ing current data. |     |     |  |
|                                    | Default: 10 mins, Range: 1 - 1440 mins                                  |                   |     |     |  |
| Note:                              |                                                                         |                   |     |     |  |
| Reporting Interval                 | 1) It is necessary to meet the minimum reporting current requirement to |                   |     |     |  |
|                                    | report properly.                                                        |                   |     |     |  |
| Reporting Interval CT303 CT305 CT3 |                                                                         |                   |     |     |  |
|                                    | 1 min                                                                   | 25A               | 30A | 60A |  |

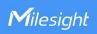

|                 | 10 min                                                                        | 15A                   | 19A             | 35A                 |  |  |
|-----------------|-------------------------------------------------------------------------------|-----------------------|-----------------|---------------------|--|--|
|                 | To measure lower currents, the device must be powered via USB.                |                       |                 |                     |  |  |
|                 | 2) If the device does                                                         | not meet the minir    | num reporting c | urrent requirement, |  |  |
|                 | it will enter either I                                                        | ow-voltage mode       | or low-power m  | ode. In low-power   |  |  |
|                 | mode, the reporting interval is fixed at 30 minutes. In low-voltage mode, the |                       |                 |                     |  |  |
|                 | device will stop reporting. The operating mode can be identified by the LED   |                       |                 |                     |  |  |
|                 | indicator.                                                                    |                       |                 |                     |  |  |
|                 | 3) If the device meets the minimum reporting current requirement but still    |                       |                 |                     |  |  |
|                 | enters low-voltage or low-power mode, this indicates that the measured        |                       |                 |                     |  |  |
|                 | conductor is faulty or has no power. Please inspect and repair it promptly.   |                       |                 |                     |  |  |
| Change Password | Change the passwor                                                            | d of the device for T | oolBox configur | ation.              |  |  |

| Alarm Settings                                                                          |     |
|-----------------------------------------------------------------------------------------|-----|
| Current Threshold(Phase A)  Excessive Current Threshold  Insufficient Current Threshold |     |
| Current Threshold(Phase B)                                                              |     |
| Current Threshold(Phase C)                                                              |     |
| Temperature                                                                             |     |
| Over                                                                                    | - ℃ |
| Below                                                                                   | °C  |
| Alarm Reporting Interval(min)                                                           | 5   |
| Alarm Reporting Times                                                                   | 3   |

| Parameters                        | Description                                                    |  |  |
|-----------------------------------|----------------------------------------------------------------|--|--|
| Alarma Dan artimer Interval (min) | The interval to report alarm packet after alarm triggers. This |  |  |
| Alarm Reporting Interval (min)    | interval should be less than reporting interval.               |  |  |
| Alarm Reporting Times             | Alarm packet report times after alarm triggers.                |  |  |
| Current Threshold (Phase x)       |                                                                |  |  |
| Excessive Current Threshold       | The maximum current threshold value.                           |  |  |
| Insufficient Current Threshold    | The minimum current threshold value.                           |  |  |
| Temperature                       |                                                                |  |  |
| Over                              | The maximum temperature threshold value.                       |  |  |

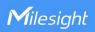

Below The maximum temperature threshold value.

**Note:** Current overrange alarm is fixed as enabled, the alarm reporting interval is fixed as 5 minutes and the alarm reporting time is fixed as 3.

### 3.4 Maintenance

### 3.4.1 Upgrade

- 1. Download firmware from Milesight website to your PC.
- 2. Go to **Maintenance > Upgrade**, click **Browse** to import firmware and click **Upgrade** to upgrade the device.

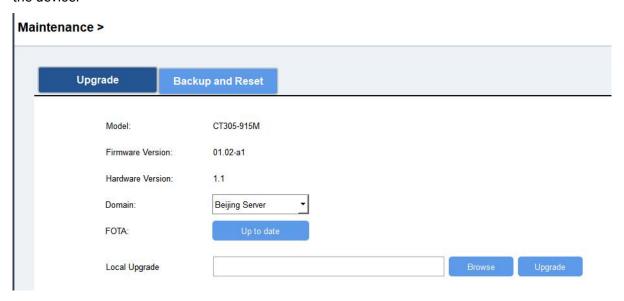

### **3.4.2 Backup**

CT3xx supports configuration backup for easy and quick device configuration in bulk. Backup is allowed only for devices with the same model and LoRaWAN® frequency band.

- 1. Go to Maintenance > Backup and Reset, and click Export to backup the device configuration.
- 2. Click **Browse** to import the backup file, then click **Import** to load the configuration.

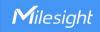

| Mainte | nance >         |                  |        |        |
|--------|-----------------|------------------|--------|--------|
|        | Upgrade         | Backup and Reset |        |        |
|        | Config Backup   | Export           |        |        |
|        | Config File     |                  | Browse | Import |
|        | Restore Factory | Defaults Reset   |        |        |

### 3.4.3 Reset and Reboot

Reset to Factory Default: Go to Maintenance > Backup and Reset of ToolBox, and click Reset to complete.

#### Maintenance >

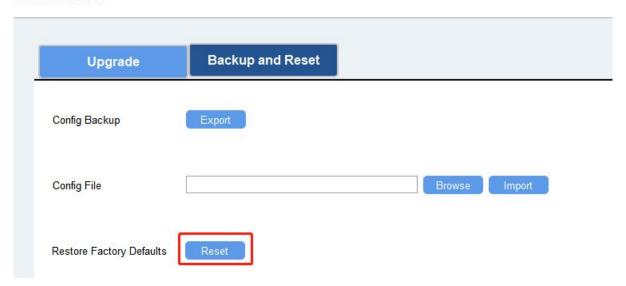

**Reboot:** Quick press the RST button once or send downlink command to reboot.

### 4. Installation

### 4.1 Device Assembly

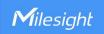

The CTs can be connected to the connectors of transceiver without any specific order matching requirement.

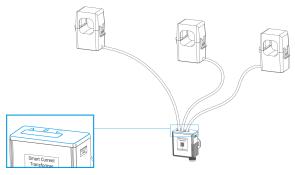

### 4.2 Antenna Installation

Rotate the antenna into the antenna connector. The antenna should be installed vertically and kept away from metal objects and obstacles.

**Note:** Keep the device away from metal objects, obstacles, or the environment surrounded by other electrical equipment that may cause interference. If necessary, please select a magnetic antenna.

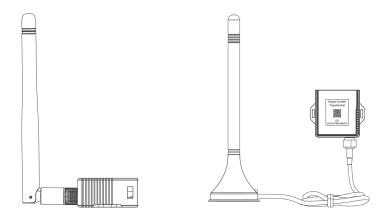

### 4.3 Transformer Installation

Open the current transformer to clip it around a single-phase wire. Then close the clip with a slight "click" sound to make sure the clip firmly grips the wire.

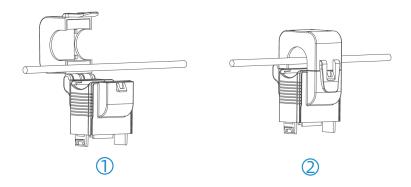

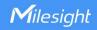

### Note:

1) Do not place Phase wire and Neutral wire within a single current transformer.

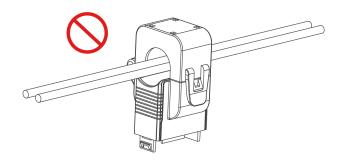

2) Please make sure at least connect a phase A CT to phase A wire, otherwise the device will be powered off.

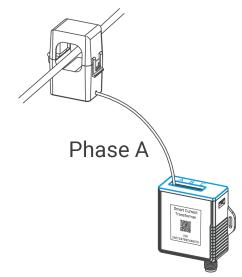

### 4.4 Transceiver Installation

The transceiver can be put or hang in any suitable position or to be fixed via cable-ties.

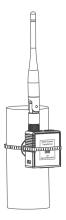

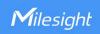

### 4.5 Cable Temperature Sensor Installation (Alternative)

CT3xx can monitor the temperature of one wire through the Cable Temperature Sensor, it will alarm when the temperature exceeds the threshold.

Pass the Cable Temperature Sensor around the tested wire, and then tighten the buckle. The other end is connected to the CT3xx device via the USB Type-C.

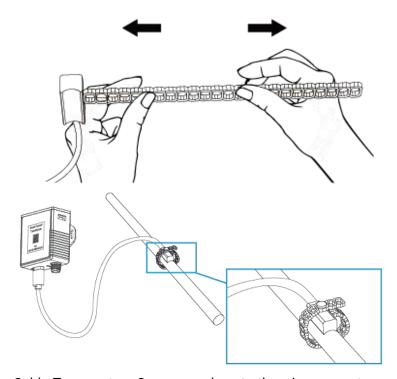

**Note:** Keep the Cable Temperature Sensor as close to the wire connector as possible to better detect the temperature.

### 5. Communication Protocol

All data are based on the following format (HEX), the Data field should follow little endian:

| Channel1 | Type1  | Data1   | Channel2 | Type2  | Data2   | Channel 3 |  |
|----------|--------|---------|----------|--------|---------|-----------|--|
| 1 Byte   | 1 Byte | N Bytes | 1 Byte   | 1 Byte | M Bytes | 1 Byte    |  |

For decoder examples you can find at <a href="https://github.com/Milesight-IoT/SensorDecoders">https://github.com/Milesight-IoT/SensorDecoders</a>.

### 5.1 Basic Information

CT3xx reports basic information of the device whenever it joins the network.

| Channel | Туре                  | Byte | Description |
|---------|-----------------------|------|-------------|
|         | 01(Protocol Version)  | 1    | 01=>V1      |
|         | 09 (Hardware Version) | 2    | 02 10=>V2.1 |
| ff      | 0a(Software Version)  | 2    | 01 01=>V1.1 |
|         | ff(TSL Version)       | 2    | 01 01=>V1.1 |

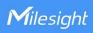

| 0b (Power On)   | 1 | Device is on                             |
|-----------------|---|------------------------------------------|
| 0f(Device Type) | 1 | 00 = Class A, 01 = Class B, 02 = Class C |
| 16 (Device SN)  | 8 | 16 digits                                |

### Example:

| ff0bff ff0101 ffff0101 ff166746d48016300014 ff090110 ff0a0101 ff0f00 |                             |                  |         |                          |                          |  |
|----------------------------------------------------------------------|-----------------------------|------------------|---------|--------------------------|--------------------------|--|
| Channel                                                              | Туре                        | Value            | Channel | Туре                     | Value                    |  |
| ff                                                                   | 0b<br>(Power On)            | ff<br>(Reserved) | ff      | 01<br>(Protocol Version) | 01<br>(V1)               |  |
| Channel                                                              | Туре                        | Value            | Channel | Туре                     | Value                    |  |
| ff                                                                   | ff<br>(TSL Version)         | 0101<br>(V1.1)   | ff      | 16<br>(Device SN)        | 6746d48<br>0163000<br>14 |  |
| Channel                                                              | Туре                        | Value            | Channel | Туре                     | Value                    |  |
| ff                                                                   | 09<br>(Hardware<br>Version) | 0110 (V1.1)      | ff      | 0a<br>(Software Version) | 0101<br>(V1.1)           |  |
| Channel                                                              | Туре                        | Value            |         |                          |                          |  |
| ff                                                                   | 0f<br>(Device Type)         | 00<br>(Class A)  |         |                          |                          |  |

# 5.2 Sensor Data

| Item                     | Channel | Туре | Byte | Description                                                                                   |
|--------------------------|---------|------|------|-----------------------------------------------------------------------------------------------|
| Phase A Total<br>Current | 03      |      |      |                                                                                               |
| Phase B Total<br>Current | 05      | 97   | 4    | Note: when it reaches to max value FFFFFFF                                                    |
| Phase C Total<br>Current | 07      |      |      | (42949672.95), it will clear to 0 automatically.                                              |
| Phase A Current          | 04      |      |      |                                                                                               |
| Phase B Current          | 06      | 99   | 2    | UINT16/10, Unit: A, Resolution: 0.1 A                                                         |
| Phase C Current          | 08      |      |      | Note: FFFF means collection failure.                                                          |
| Phase A Current<br>Alarm | 84      | 99   | 7    | Max. Current (2B) + Min. Current (2B) + Latest Current (2B) + Alarm Status (1B) Alarm Status: |

|                      |    |    |   | 01: Threshold alarm                       |
|----------------------|----|----|---|-------------------------------------------|
| Phase B Current      | 86 |    |   | 02: Threshold alarm dismiss               |
| Alarm                |    |    |   | 04: Overrange alarm                       |
|                      |    |    |   | 08: Overrange alarm dismiss               |
|                      |    |    |   | 05: Threshold alarm + Overrange alarm     |
|                      |    |    |   | 0a: Threshold alarm dismiss + Overrange   |
| Phase C Current      | 88 |    |   | alarm dismiss                             |
| Alarm                |    |    |   | Note: Max./Min. Current means the maximum |
|                      |    |    |   | or minimum value between last report and  |
|                      |    |    |   | current report.                           |
|                      |    |    |   | INT16/10, Unit: °C                        |
| Temperature          | 09 | 67 | 2 | Note: FFFD means overrange temperature;   |
|                      |    |    |   | FFFF means collection failure.            |
|                      |    |    |   | Temperature (2B) + Alarm Status (1B)      |
| Temperature<br>Alarm |    |    | 3 | Temperature: INT16/10, Unit: °C           |
|                      | 89 | 67 |   | Alarm Status:                             |
|                      |    |    |   | 01-Threshold alarm; 00-Threshold alarm    |
|                      |    |    |   | dismiss                                   |

### Example:

1. Periodic package: report as reporting interval (10 minutes by default).

|         | 039710270000 0499b80b 059710270000 0699b80b |                                       |         |                |                          |  |  |  |
|---------|---------------------------------------------|---------------------------------------|---------|----------------|--------------------------|--|--|--|
|         | 079710270000 0899b80b 09673401              |                                       |         |                |                          |  |  |  |
| Channel | Туре                                        | Value                                 | Channel | Туре           | Value                    |  |  |  |
| 03      | 97 (Phase A<br>Total Current)               | 10 27 00 00=>00 00<br>27 10=10000/100 | 04      | 99<br>(Phase A | b8 0b=>0b b8<br>=3000/10 |  |  |  |
|         | Total Culterity                             | =100 Ah                               |         | Current)       | =300A                    |  |  |  |
|         | 97 (Phase B                                 | 10 27 00 00=>00 00                    |         | 99             | b8 0b=>0b b8             |  |  |  |
| 05      | Total Current)                              | 27 10=10000/100                       | 06      | (Phase B       | =3000/10                 |  |  |  |
|         | ,                                           | =100 Ah                               |         | Current)       | =300A                    |  |  |  |
|         | 97 (Phase C                                 | 10 27 00 00=>00 00                    |         | 99             | b8 0b=>0b b8             |  |  |  |
| 07      | Total Current)                              | 27 10=10000/100                       | 80      | (Phase C       | =3000/10                 |  |  |  |
|         | ,                                           | =100 Ah                               |         | Current)       | =300A                    |  |  |  |
| 09      | 67(Temperat                                 | 34 01=>01                             |         |                |                          |  |  |  |
|         | ure)                                        | 34=308/10=30.8°C                      |         |                |                          |  |  |  |

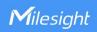

2. Phase A current alarm or alarm dismiss packet:

| 8499 b80b d007 c409 01 |                    |                                           |  |  |  |
|------------------------|--------------------|-------------------------------------------|--|--|--|
| Channel                | Channel Type Value |                                           |  |  |  |
|                        |                    | Max. Current: b8 0b=>0b b8=3000/100=30A   |  |  |  |
| 0.4                    | 99(Phase A         | Min. Current: d0 07=>07 d0=2000/100=20A   |  |  |  |
| 84                     | Current)           | Latest Current: c4 09=>09 c4=2500/100=25A |  |  |  |
|                        | ·                  | Alarm Status: 01=> Threshold alarm        |  |  |  |

### **5.3 Downlink Commands**

CT3xx supports downlink commands to configure the device. The application port is 85 by default.

| Command                      | Channel | Туре | Description                                                                                                    |
|------------------------------|---------|------|----------------------------------------------------------------------------------------------------|
| Reboot                       | ff      | 10   | ff                                                                                                    |
| Reporting Interval           | ff      | 8e   | 00 + Interval Time(2B), unit: min                                                                                                    |
| Threshold Alarm              | ff      | 06   | 9 Bytes, CTRL (1B) + Min (2B) + Max (2B) + 00000000(4B)  CTRL:  Bit2~Bit0: 000 - disable; 001 - below; 010 - over; 011 - within; 100 - below or over  Bit5~Bit3: 001 - Phase A current; 010 - Phase B current; 011 - Phase C current; 100 - Temperature  Bit7~Bit6: 00  Max./Min. Threshold unit: A or 0.1°C |
| Clear Accumulated<br>Current | ff      | 27   | 01: Phase A; 02: Phase B; 03: Phase C  Note: when it reaches to max value  FFFFFFFF (42949672.95Ah), it will clear to 0 automatically.                                                                                                    |
| Alarm Reporting Interval     | ff      | 02   | 2 Bytes, unit: min, range: 1~1440                                                                                                    |
| Alarm Reporting Times        | ff      | f2   | 2 Bytes, range: 1~1000                                                                                                    |

### Example:

1. Set reporting interval as 20 minutes.

| ff8e 00 1400 |      |       |  |  |
|--------------|------|-------|--|--|
| Channel      | Туре | Value |  |  |

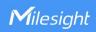

| ff   | 8e (Reporting Interval) | 14 00=>00 14= 20 mins |
|------|-------------------------|-----------------------|
| 1 '' | Oc (Reporting interval) | 1400-20014-20111113   |

### 2. Reboot the device.

| ff10ff  |             |       |  |  |
|---------|-------------|-------|--|--|
| Channel | Туре        | Value |  |  |
| ff      | 10 (Reboot) | ff    |  |  |

3. Enable Phase A current threshold alarm and set maximum threshold as 60A.

| ff 06 0a00003c00 00000000 |    |                                                          |  |  |  |
|---------------------------|----|----------------------------------------------------------|--|--|--|
| Channel Type Value        |    |                                                          |  |  |  |
|                           |    | CTRL:0a=00001010=>over Phase A current maximum threshold |  |  |  |
| ff                        | 06 | Min: 00 00=0                                             |  |  |  |
|                           |    | Max: 3c 00=> 00 3c=60 A                                  |  |  |  |

4. Set alarm reporting times as 10.

| fff2 0a00 |                            |                 |  |  |  |  |
|-----------|----------------------------|-----------------|--|--|--|--|
| Channel   | Туре                       | Value           |  |  |  |  |
| ff        | f2 (Alarm Reporting Times) | 0a 00=>00 0a=10 |  |  |  |  |

-END-